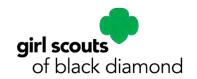

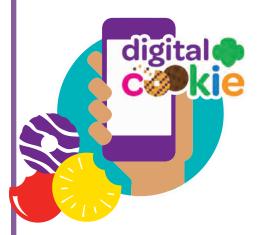

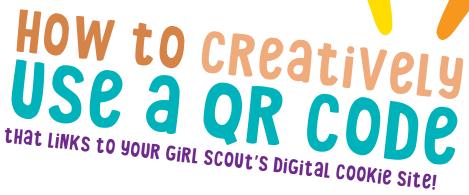

# There will be a unique QR code for your Girl Scout in the DOC app this year!

try these qr code cookie selling tips!

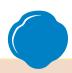

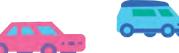

INSERT THEM ON THE FRONT AND OR BACK OF DOOR HANGERS!

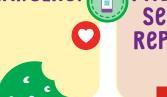

ADHERE STICKERS
WITH OR CODES ON
PACKAGES THAT YOU
SELL TO GENERATE
REPEAT PURCHASES!

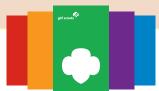

OR CREATE
PERSONALIZED
BUSINESS CARDS
to Handout With
YOUR PERSONAL QR
CODES!

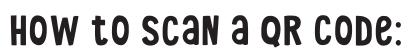

- 1. Take a smart phone and open your camera app
- 2. Hover their phone over the image of the QR code
- 3. Be redirected to your Girl Scout's Digital Cookie page to place an order *Note: iPhone users will click on the message from safari that appears on top.*

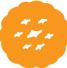

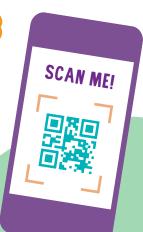

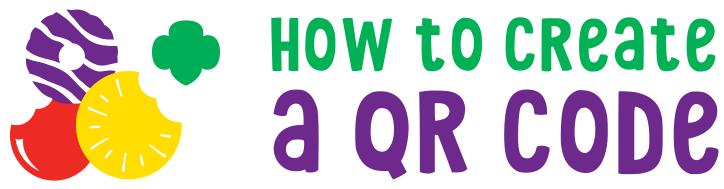

## Try using one of these sites found when searching "free QR code creator" on Google:

- 1. <a href="https://www.qr-code-generator.com/guides/how-to-create-a-qr-code/">https://www.qr-code-generator.com/guides/how-to-create-a-qr-code/</a>
- 2. <a href="https://www.the-grcode-generator.com/">https://www.the-grcode-generator.com/</a>
- 3. <a href="https://www.grcode-monkey.com/">https://www.grcode-monkey.com/</a>

#### Step 1:

Make sure your Girl Scout's Digital Cookie site is set up for the season. Parents should receive their set up email from the council on January 15.

### SteP 2:

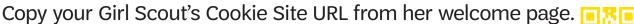

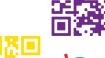

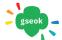

#### Step 3:

Input your Girl Scout's cookie site URL in the QR code generator example below is from **qrcodegenrator.com** – instructions are typically user friendly.

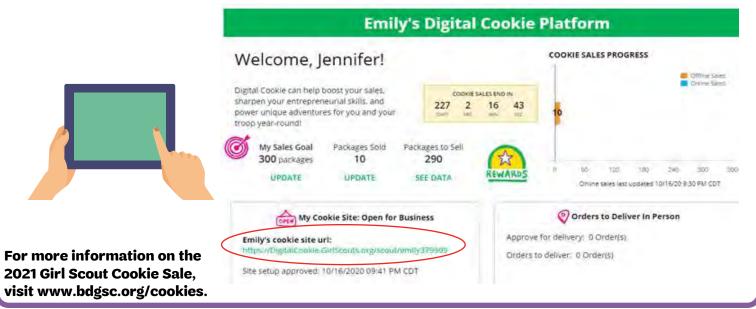